**Assessment Level Validation By Content Review**

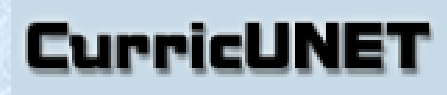

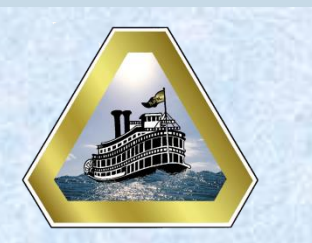

## **Quick Start Guide**

- **1 Entry Skills**
- **2 Enter Assessment Type/Level and Enter Content Review Summary Data**
- **3 Finish**
- **4 Unlock**

Placing an assessment level on a course requires faculty to follow the steps for the selected type of assessment outlined in the **[Content Review Summary Guidelines](https://docushare.deltacollege.edu/dsweb/View/Collection-16607)** (available in DocuShare. The Content Review Summary is entered in CurricUNET. The process for entering the data is outlined in this quick start guide.

## **1 Entry Skills**

At the right side of the screen under **Course Checklist** click on **Entry Skills.**

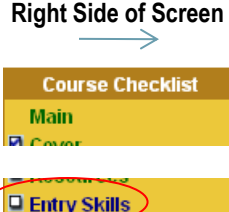

**Requisites** 

Reading Level II

Enter Content Review Summary data for this requisite assessment level/type in this box. Guidelines for each of the summary types are available in DocuShare at the following link:

**Add an Entry Skill** 

[https://docushare.deltacollege.edu/ds](https://docushare.deltacollege.edu/dsweb/View/Collection-16607)

## **2 Enter Assessment Level**

At the left side of the screen in the **Entry Skills** box **Left Side of Screen** enter the assessment type/level, for example, Reading Level II. You have not defined entry skills.

**Be sure to enter only Assessment type/level at a time.** Enter the Content Review Summary data after the assessment type/level.

Click **Add**.

Additional **requisite assessment levels** for the course can be entered by following the steps above.

If additional **course** requisites are needed for the course they are to be entered following the steps outlined Enter [Content Review Summary Data and Match Objectives for](Requisite Course Content Review.pdf)  [Requisite Course\(s\)](Requisite Course Content Review.pdf) located in the [1. CurricUNET Quick Start](http://www.deltacollege.edu/org/acadsen/CurricUNETTrainingMaterials.html)  **[Guides](http://www.deltacollege.edu/org/acadsen/CurricUNETTrainingMaterials.html)** 

## **3 Finish**

When you have completed entering all requisite information go to the bottom right of the Screen and click

Page Last Saved on Thursday, Mar 7, 2013 at 1:57 PM **By Irene Cotta** eading Level: II Content Review Summary from Annlee Dolan: Anthro 002 requires a minimum of Reading Level II to be successful in the course. The textbook has been assessed by Sarah Bailey of<br>the Reading, Writing and Learning Center as having<br>a Flesch Reading Ease of 33.4 and a Flesch-Kincaid Grade Level of 14.2. Other peer-reviewed journal<br>articles are required reading for Anthro 002, and are requisite to complete the term paper and other<br>assignments. These articles and assignments have<br>been reviewed as well and have been determined to be appropriate for a lower division college course For these reasons it is recommended that a requisite of Reading Level II be placed on Anthro

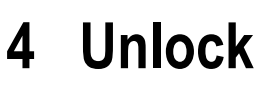

**Finish**.

At the right side of the screen the **Entry Skills** page will display Unlock and **Entry Skills**  under **Course Check List** will now be **checked** indicating it has been completed And the page will now be locked.

If you need to revise any of the data entered, or add additional requisites and content review summaries, just click on **UNLOCK** and you will be able to edit the contents by clicking on the pencil icon  $\mathcal{F}$  for that requisite.

**Right Side of Screen**

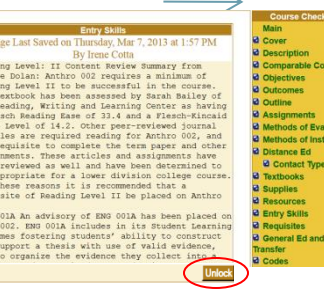